## Сервисы сети Интернет

Выполнил: Лазарев А.П. Проверил: Турусинова И.П

### Оглавление

- 
- 
- 
- 
- 
- 
- 

#### Навигация по ресурсам сети Интернет

Навигация по ресурсам сети Интернет:

- всемирная паутина (World Wide Web, WWW);
- электронная почта (e-mail);
- файловые архивы FTP;

всемирная паутина (World Wide Web, WWW);

<sup>⦿</sup> Самым популярным ресурсом Интернета является всемирная паутина или WWW, которая представляет собой огромное количество мультимедийных документов, отличительной особенностью которых является возможность ссылаться друг на друга.

#### всемирная паутина (World Wide Web, WWW)

- *Гипертекст* множество отдельных документов (страниц), которые имеют ссылки друг на друга. В Интернете существует несколько способов передачи данных (протоколов). Самым популярным в сети является протокол передачи гипертекста – http (Hyper Text Transfer Protocol)
- *Гипертекстовая ссылка* выделенная часть документа, реализующая переход к другому документу. Реализуется в виде подчеркнутого текста, кнопки или картинки.

#### Информационно-поисковые системы <u>Интернета</u>

Все поисковые системы объединяет то, что они расположены на специальновыделенных мощных серверах и привязаны к эффективным каналам связи. Поисковые системы называют еще информационнопоисковыми системами (ИПС).

<sup>⦿</sup> **Электронная почта** (**E-mail** - сокращение от electronic mail) является удобным и быстрым средством связи с другими людьми. Электронную почту можно использовать для различных целей.

<sup>⦿</sup> **Отправка и получение сообщений.** Сообщение электронной почты можно отправить любому человеку, если у него есть адрес электронной почты. Сообщение доставляется в электронный почтовый ящик получателя за несколько секунд или минут независимо от того, живет ли он поблизости или на другом конце света. Можно получать сообщения от всех, кому известен ваш адрес электронной почты, а после прочтения писем писать ответы.

<sup>⦿</sup> **Отправка и получение файлов.** Помимо обычных текстовых сообщений с электронной почтой можно отправлять почти все типы файлов, включая документы, изображения и музыку. Файл, отправляемый с сообщением электронной почты, называется **вложением**.

<sup>⦿</sup> **Отправка сообщений группам людей.** Сообщение электронной почты можно послать сразу многим людям. Получатели могут ответить всей группе, что позволяет проводить групповые обсуждения.

- <sup>⦿</sup> **Пересылка сообщений.** Полученное сообщение электронной почты можно переслать другим получателям, не вводя текст заново.
	- Электронная почта оказывается удобнее телефонной связи и обычной переписки. Можно послать сообщение в любое время дня и ночи. Если в момент отправки сообщения получатели не сидят у компьютеров и не находятся **в сети** (не подключены к Интернету), они найдут сообщения позднее, когда будут проверять свою почту. Если они подключены к Интернету, ответ от них можно получить через несколько минут.

<sup>⦿</sup> Отправка электронной почты к тому же бесплатна. По сравнению с обычной почтой, не нужны ни марка, ни оплата, а также не имеет значения, где живет получатель. Приходится платить только за подключение к сети Интернет и, иногда, за используемую программу электронной почты.

## Работа с электронной почтой

<sup>⦿</sup> **Подключение к Интернету.** Для подключения компьютера к Интернету необходимо сначала подписаться на услуги поставщика услуг Интернета. Поставщик услуг Интернета обеспечивает доступ в сеть обычно за месячную плату. Также потребуется устройство, называемое модем.

### Работа с электронной почтой

<sup>⦿</sup> **Программа электронной почты или веб-службы электронной почты.** Можно загрузить или приобрести программу электронной почты корпорации Майкрософт или другого поставщика. Программы электронной почты часто обладают более широкими возможностями и обеспечивают более высокую скорость поиска, чем веб-службы электронной почты.

### Работа с электронной почтой

<sup>⦿</sup> **Адрес электронной почты.** Адрес электронной почты можно получить от поставщика услуг Интернета или при регистрации в почтовой службе с вебинтерфейсом. Адрес электронной почты состоит из имени пользователя (настоящее имя необязательно, можно использовать псевдоним), знака «@» и имени поставщика услуги, например

#### Создание и отправка сообщений электронной почты

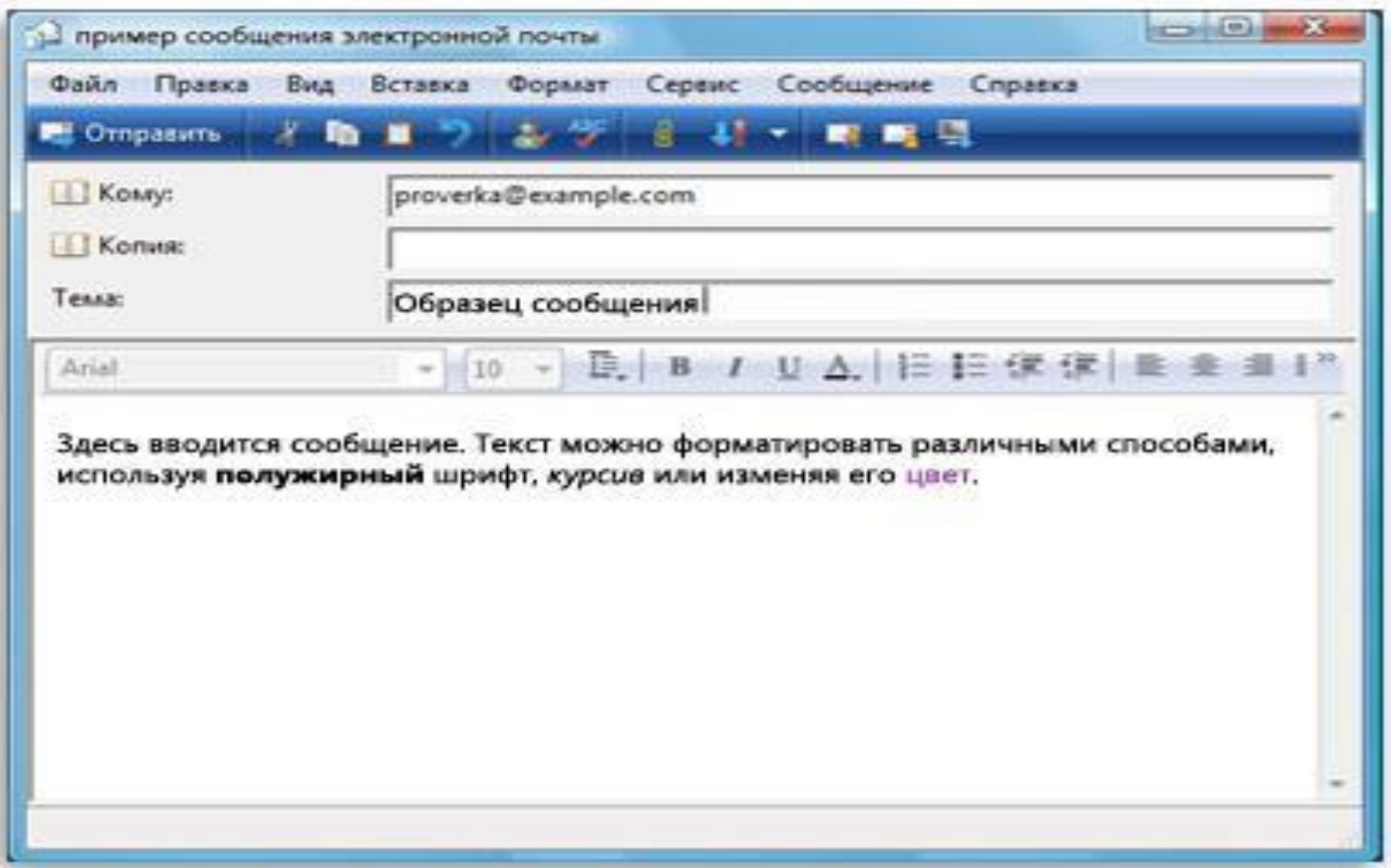

#### Создание и отправка сообщений электронной **ǻǺчǾы**

- <sup>⦿</sup> В поле **Кому** введите адрес электронной почты хотя бы одного получателя. Если получателей несколько, разделяйте адреса точкой с запятой (;).
- <sup>⦿</sup> В поле **Копия** можно ввести адреса дополнительных получателей, которым следует знать о сообщении, но не нужно реагировать на него. Они получат то же самое сообщение, что и получатели, указанные в поле **Кому**.
	- <sup>⦿</sup> В поле **Тема** введите тему сообщения.
	- <sup>⦿</sup> В большой пустой области введите текст сообщения.
	- <sup>⦿</sup> Чтобы вложить файл в сообщение, нажмите кнопку. **Вложить файл** на панели инструментов, расположенной под строкой меню. Найдите требуемый файл, выделите его и нажмите. **Открыть**. Имя файла появится в поле. **Присоединить** в заголовке сообщения.